# NUGM 2024

# CREATING WEB FUNCTIONS

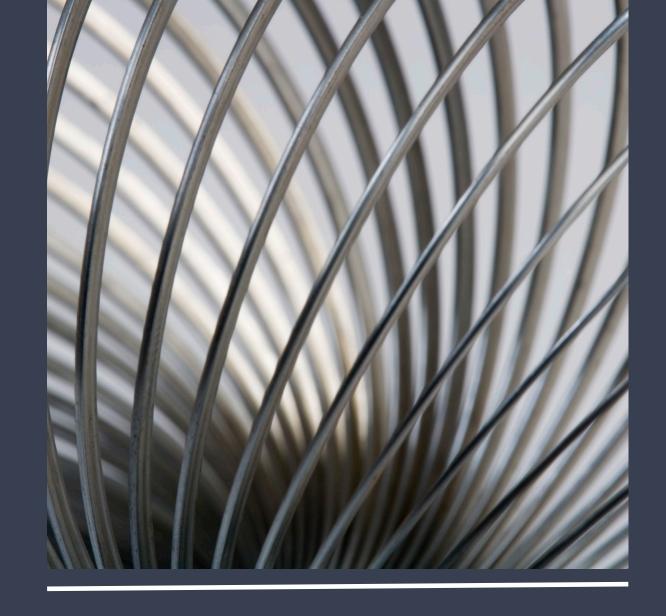

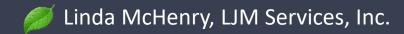

# AGENDA

- Recognizing Web Functions
- Creating Web Functions
- Setting Up the Web Wizards
- Types of Web Wizards
  - HyperQuery Wizard
  - BTO Inquiry Wizard
  - BTO Posting Wizard
- What About Custom Files?
- Web Wizard Caveat

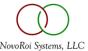

### RECOGNIZING WEB FUNCTIONS

- The Manage 2000 Web Wizards provide a fast, easy starting point for web function development
- Web Functions are Type W in FN.BUILD
- Standard naming convention for Web Function Names is Upper and Lower case and without periods
- Treat Web Functions like any other M2K function
  - Can put on Menus
  - Can set up Security
  - Can be used in an F-Type MSO
- Web Functions can be added to both PWS menus and Web menus in MENU.BUILD
- Web Functions can be run directly by typing in the Function Name
- Web Functions come up in your default Web Browser

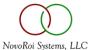

#### CREATING WEB FUNCTIONS

- Use the REPORT.BUILD Web Interpreter
  - No web programming required
  - There is a Flag in REPORT.BUILD to create a Web Function (Screen 3, Prompt 23 Create Web also)
    - Defaults to Y so the Web Function creation is automatic
  - See INTRO.WEB.COURSE | Web Site Tailoring | Developing Web Queries for Workshops on using REPORT.BUILD
- Use the M2K Web Wizards in Visual Studio
  - The wizards provide a fast, easy way to choose Transaction Files and Dictionaries for the web function
  - They provide the code-behind necessary for using the BTO framework
  - They provide the Manage 2000 web user experience
    - Cross Referencing
    - Validation
    - Last Keys
    - Prompt Stacks

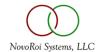

# SETTING UP THE WEB WIZARDS

- The wizard templates are included in the Manage 2000 installation
- You must tell Visual Studio where to find the templates
  - SYS.WEB.HOWTOS | WEB.VS.WIZARDS.SETUP
- In Visual Studio, select Tools | Options | Projects and Solutions | Locations
  - Set User Project Template Location
  - Set User Item Template Location
- The Wizards will be available when you create a New Project in Visual Studio

# TYPES OF WEB WIZARDS

- Web Function the original wizard used by the developers
  - Creates the project within the Manage 2000 website using the Microsoft Sub-Project pattern
  - Includes the web menus, an ROI Text Box, Go Button, responsive display area with labels & textboxes
  - Doesn't create significant code-behind
- HyperQuery
- BTO Inquiry
- BTO Posting
- Mobile Inquiry
  - Like the BTO Inquiry, but styled for a mobile app
  - Now the BTO Inquiry can be viewed as mobile

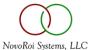

# HYPERQUERY WIZARD

- Multiple choice selection for Files and Fields
- Same table layout as the web functions created with REPORT.BUILD
  - Paging, Sorting, Filtering, Exporting
- Generates a starting version of the entry page
  - From/To Date prompting is available with International Date support
- The developer has control over the entry page
  - Hyperlinks can be added with the HyperQueryControl property editor
  - Header and Footer HTML displays can be added
- Examples
  - INTRO.WEB.COURSE|Web Site Tailoring|Developing HyperQueries|Workshop Using the HyperQuery Wizard
  - Arepnet Demo Function available in the Demo folder of the website
- Demo

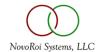

# BTO INQUIRY WIZARD

- Generates a read-only web function to pull data from the BTO Framework
- Includes all the required data access code!!!
- Physical File-based and simple BTO\_Read transactions work best with the wizard
- Handles multi-valued data
- Prompts for input from the user
- The wizard can be used as a starting point for Web Function development
- ADV.WEB.COURSE | Manage 2000 Data Access Components | Workshop Using the Web Inquiry Wizard
- Demo

#### BTO POSTING WIZARD

- Generates a web function to pull and post data from and to the BTO Framework
- Includes all the required data access code this is H-U-G-E!!!
- Physical File-based and simple BTO\_Read transactions work best with the wizard
- Handles multi-valued data
- Prompts for input from the user
- The wizard can be used as a starting point for Web Function development
- ADV.WEB.COURSE | Web Maintenance Function Issues | Workshop Using the Web Posting Wizard
- Demo

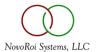

# WHAT ABOUT CUSTOM FILES?

- If you want to use a Web Wizards with a custom file, you will have to create a Custom Transaction
- Use DICT.BUILD Option 13 to help you create a custom transaction
  - Transaction File Name will have the form TD\_C\_XXX
  - Specify dictionaries to create or copy dictionaries from existing files
    - Both 'D' and 'I' descriptor dictionary fields may be copied
  - Generates and updates the appropriate TD\_XXX.BTO\_Read subroutine
  - More details in the Function Documentation under Building Transaction Definition Files
- More coding in the TD\_XXX.BTO\_Read subroutine may be required
  - Make sure to put code between the \*\*#\* User tags so it will not be changed by DICT.BUILD
- Add the custom transaction to TRANS.MASTER.MAINT
- Restart the JavaScheduler, then run the Dataset Utility for your new TD\_C\_XXX transaction

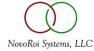

# WEB WIZARD CAVEAT

- There are many different kinds of Business Objects
- The wizards are <u>not</u> intended to produce a satisfactory finished function from <u>all</u> types of business objects
- Complex, multi-file business objects with Server Procedure Call components (e. g. ItemActivity) will require substantial development

# NUGM 2024

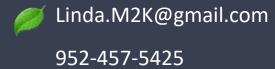

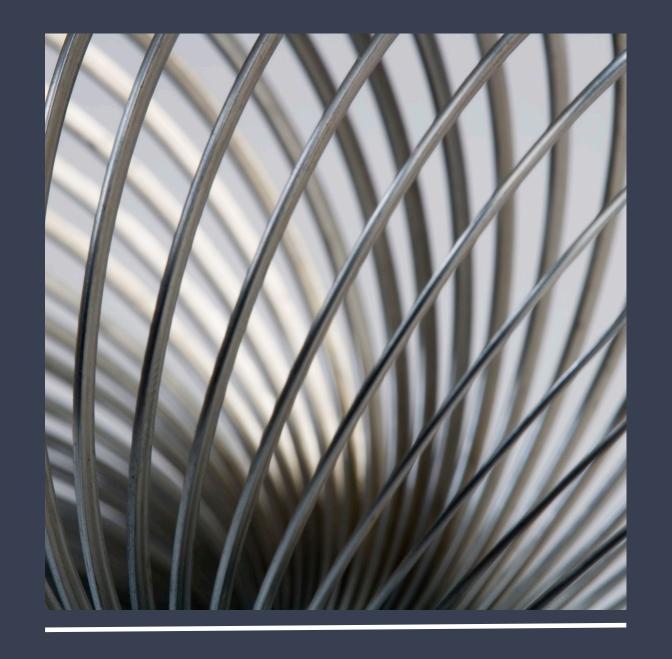